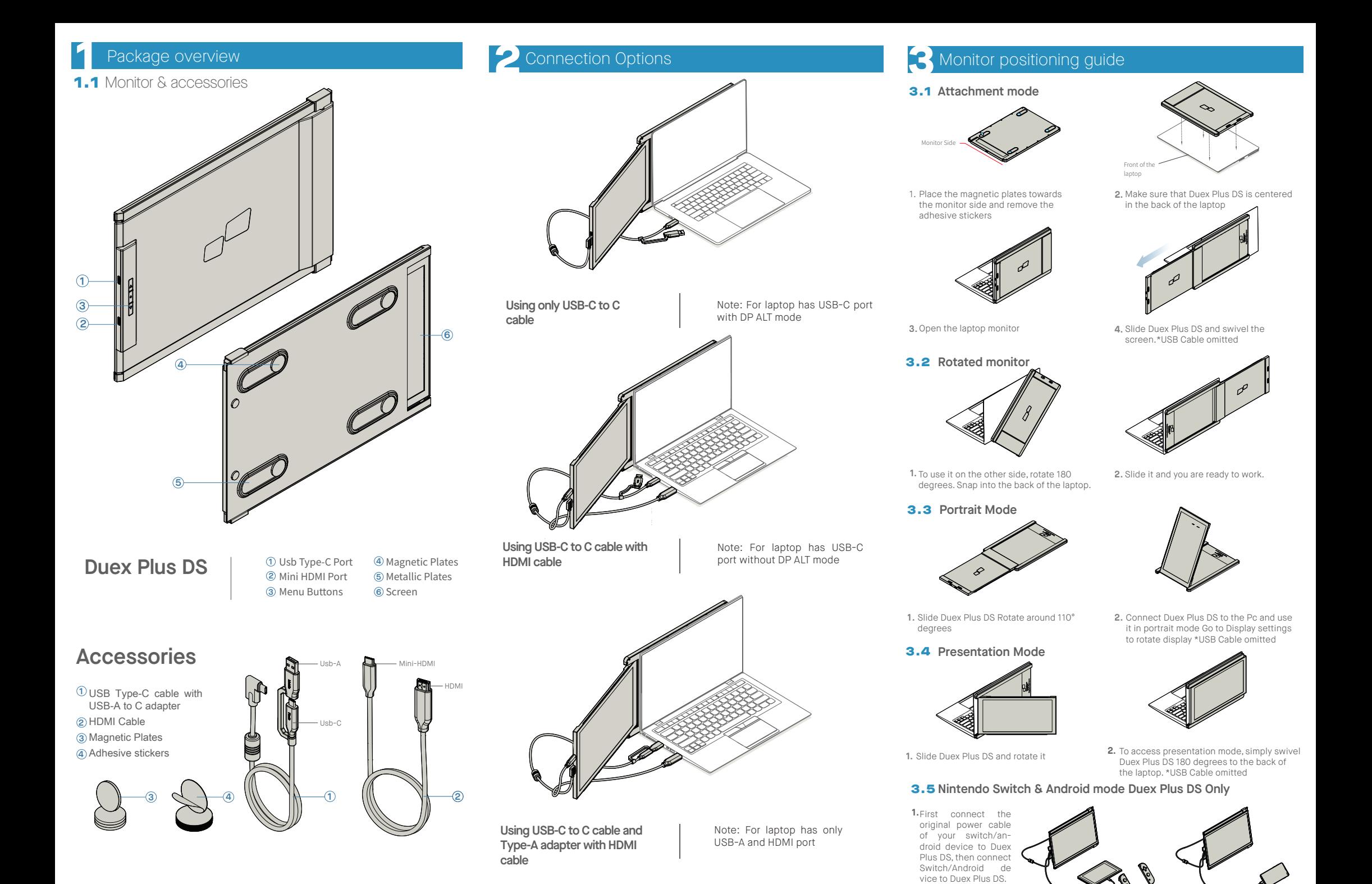

# **4** Display Settings

# 4.1 **Duplicate Mode to Extend Mode for Windows**

-Right click on your desktop while Duex Plus DS Is connected and choose "Display Setting" -Then you should either see this screen or the one at

next Section

-If you have a duplicate screen and want to change it to extend mode, click on the "Duplicate these displays" from the drop down box

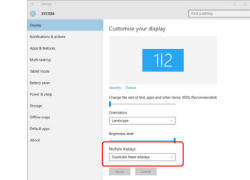

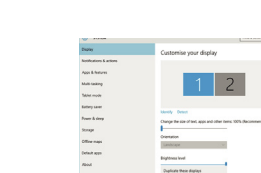

"Extend these displays" -Then click "Apply" -Now you are in Extend Mode

-When the drop down box is opened, choose

# 4.2 **Duplicate Mode to Extend Mode for Mac OS**

-Click on system preference and go to Displays - Checking the "Mirror Displays" box will switch

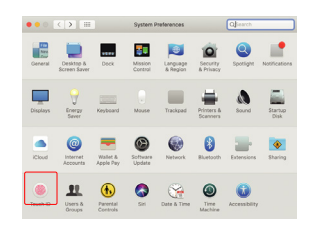

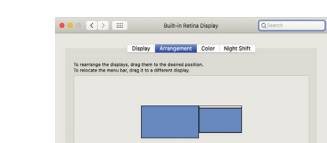

between duplicate and extend mode for Duex Plus DS

Mirror Displays **C** Show mirrorin

-Now your screen is upside down and ready to be

-Move the 2nd display icon from the right to the left of the 1st display by simply "Drag and Drop" it. -Click "Apply" to finish the setting of the lay out.

use on the left with 1 extra step.

# 4.3 **Rotate Display and Layout set up for Windows**

If you are already in "Extend mode" and want to use Duex Plus DS on the left

First click on the 2nd screen icon **1.**

**2.** Then open the Orientation drop down box and change it from "Landscape" to "Landscape (flipped)"; Choose "Portrait" for Portrait Mode". Then click "Apply" **3.**

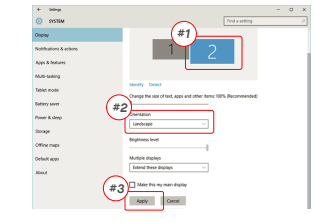

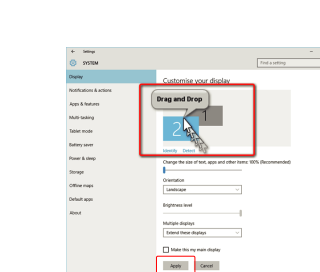

# 4.4 **Rotate Display and Layout set up for Mac OS**

-To position the display on either left or right, simply drag

- To rotate the display, go to the Duex Plus DS display and drop it to the side you want.

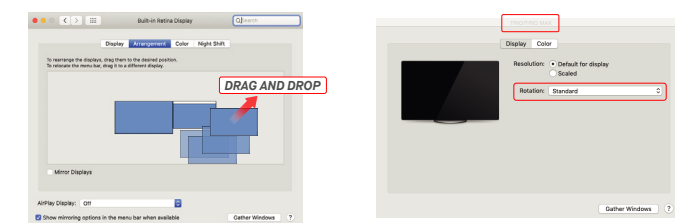

# 4.5 **Change Display Settings to Adjust Content Size for Windows**

To adjust content size on Duex Plus DS monitor, first **1.** click on the number "2" monitor under Display setting.

Scroll down and look for "scale and layout" options **2.**

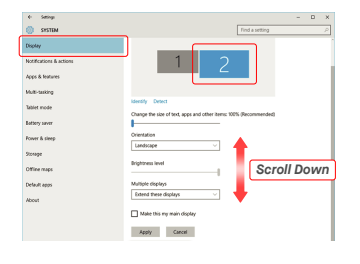

#### Default size of text is set at 125% and user can **3.** increase it up to 175% or reduce back to 100% base on user preference.

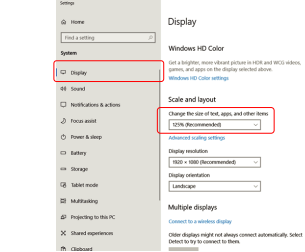

# 4.6 **Change Display Settings to Adjust Content Size for Mac OS**

**1.** Click System Preferences **2.**Click Displays

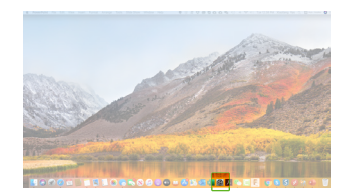

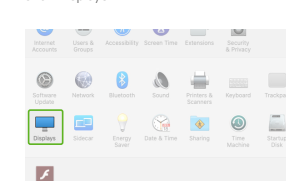

# MP MP Lopynght @ 2021 MUBILE PIXELS INC. All Hights Neserved. No part of this manual, including the products and software described in it, may be reproduced, transmitted, transmitted, transcribed, stored in a retrieval system, o

#### INFORMATION CONTAINED IN THIS MANUAL ARE FURNISHED FOR INFORMATIONAL USE ONLY, AND ARE SUBJECT TO CHANGE AT ANY TIME WITHOUT NOTICE, AND SHOULD NOT BE CONSTRUED AS A COMMITMENT BY MOBILE PIXELS INC. MOBILE PIXELS INC ASSUMES NO RESPONSIBILITY OR LIABILITY FOR ANY ERRORS OR INACCURACIES THAT MAY APPEAR IN THIS MANUAL, INCLUDING THE PRODUCTS AND SOFTWARE DESCRIBED IN IT. Productc and corporate namec appearing in thic manual may or may not be regictered trademarkc or copyrightc of their recpective companiec, and are uced only for identification or explanation and to the ownerc' benefit, without intent to infringe.

# 5.2 **Safety and Handling**

### IMPORTANT SAFETY INFORMATION

Carefully go through the user manual and other documentation before setting up the DUEX Plus DS. If any part is broken or damaged, do not try to open DUEX Plus DS or attempt to fix it yourself, please contact the retailer, a qualified service technician or email us directly at contact@mobilepixels.us. Store DUEX Plus DS under appropriate conditions, avoid exposure to extreme heat, moisture and dust. We recommend you to place DUEX Plus DS on a stable surface and keep your DUEX Plus DS in a sleeve to protect it during transport. Never spill liquid of any kind onto the surface or into the openings of the v. Do not spray any cleaner on the screen to avoid an electric shock. If your DUEX Plus DS gets wet, unplug all cables and reconnect till the DUEX Plus DS is completely dry. Carefully unplug all cables before cleaning DUEX Plus DS. Clean with a soft, dry, lint-free cloth. To ensure satisfactory experience, use the DUEX Plus DS with recommended display size of your laptop. Please disconnect the cables when you reverse the position of DUEX Plus DS, decouple the DUEX Plus DS from the backplane of your laptop, rotate 180。 About a vector normal to the backplane, and re-couple to the backplane of the laptop computer.

**DUEX® PLUS DS** 

**Portable Laptop Monitor**

#### CHOKING HAZARD

DUEX Plus DS and accessories contain small parts that may present a choking hazard to small children, please keep them out of reach from small children.

#### MEDICAL DEVICE INTERFERENCE

The DUEX Plus DS contains magnets. The DUEX Plus DS also contain components and radios that emit electromagnetic fields. It may interfere with personal medical devices, e.g. pacemakers or defibrillators. Keep a safe distance between the DUEX Plus DS and your medical device. Consult a physician or medical device manufacturer for specific details of your medical device. Stop using DUEX Plus DS if the interference is observed with your personal medical devices. Items with magnetically-stored data such as credit cards and hard drives may be sensitive to magnetic or electromagnetic fields, hence should be kept at a distance from DUEX Plus DS.

# User Guide

harmful interference to radio or television reception, which can be determined by turning the equipment off and on, the user is encouraged to try to correct the interference by one or more of the following measures: 1\_Reorient or relocate the receiving antenna. 2\_Increase the separation between the equipment and receiver. 3\_Connect the equipment into an outlet on

FCC COMPLIANCE STATEMENT

language in any form or by any means, except documentation kept by the purchaser for backup purposes, without the express written permission of MUBILE PIXELS INC. Product warranty or service will not be extended if: (1) th ic repaired, modified or attered, unlecc cuch repair, modification of atteration ic authorized in writing by MUBILE PIXELS INC.; or (2) the cenal number of the product ic oeraced or micong, MUBILE PIXELS INC. PROVIDES THIS "AS IS" WITHOUT WARRANTY OF ANY KIND, EITHER EXPRESS OR IMPLIED, INCLUDING BUT NOT LIMITED TO THE IMPLIED WARRANTIES OR CONDITIONS OF MERCHANTABILITY OR FITNESS FOR A PARTICULAR PURPOSE. IN NO EVENT SHALL ASUS, ITS DIRECTORS, OFFICERS, EMPLOYEES OR AGENTS BE LIABLE FOR ANY INDIRECT, SPECIAL, INCIDENTAL, OR CONSEQUENTIAL DAMAGES (INCLUDING DAMAGES FOR LOSS OF PROFITS, LOSS OF BUSINESS, LOSS OF USE OR DATA, INTERRUPTION OF BUSINESS AND THE LIKE), EVEN IF MOBILE PIXELS INC. HAS BEEN ADVISED OF THE POSSIBILITY OF SUCH DAMAGES ARISING FROM ANY DEFECT OR ERROR IN THIS MANUAL OR PRODUCT. SPECIFICATIONS AND

> acircuit different from that to which the receiver is connected. 4\_Consult the dealer or an experienced radio/TV technician for help.

> This device complies with Part 15 of the FCC Rules. Operation is subject to the following two conditions: 1\_This device may not cause harmful interference. 2\_This device must accept any interference received including interference that may cause undesired operation. Note: This equipment has been tested and found to comply with the limits for a Class B digital device, pursuant to Part 15 of the FCC Rules. These limits are designed to provide reasonable protection against harmful interference in a residential installation. This equipment generates, uses, and can radiate radio frequency energy, and if not installed and used in accordance with the instructions, may cause harmful interference to radio communications. However, there is no guarantee that interference will not occur in a particular installation. If this equipment does cause

#### WARRANTY

Mobile Pixels INC warrants this product for a period of 1 year upon the original date of purchase. Product or service warranty will not be extended to any losses or damages that are due to improper installation, misuse, neglect, modification, alteration by non-authorized third party, improper environment, or other irregularities.

#### SUPPORT

For detailed troubleshooting information, contact:

CONTACT@MOBILEPIXELS.US

.<br>Michel Dolor Michel Shift 2560 × 1080  $2048 \times 864$ <br> $1920 \times 810$ <br> $1600 \times 674$ <br> $1366 \times 768$ 

### **3.** Hold down "Option" key and click "Scaled" **4.** Select the resolution that fits your need

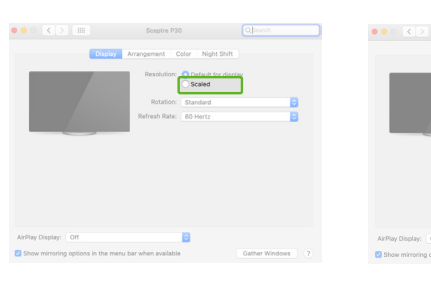

# **5**Technical Information

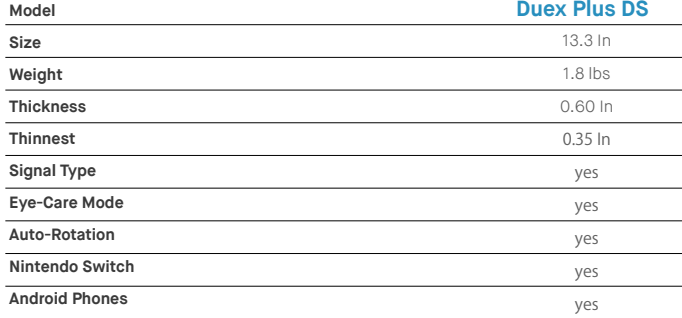

\*Specifications are subject to change without notice.